### **راهنمای ثبت تقاضانامه اسکان در سامانه اسکان دانشگاه اراک**

#### **http://eskan.araku.ac.ir/:سامانه آدرس**

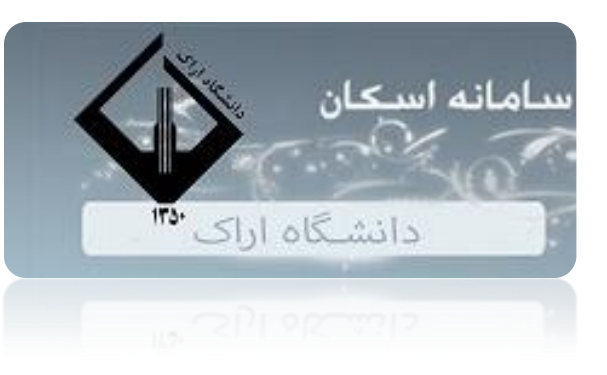

## مرحله اول ورود به آدرس و وارد کردن نام کاربری و کلمه عبور

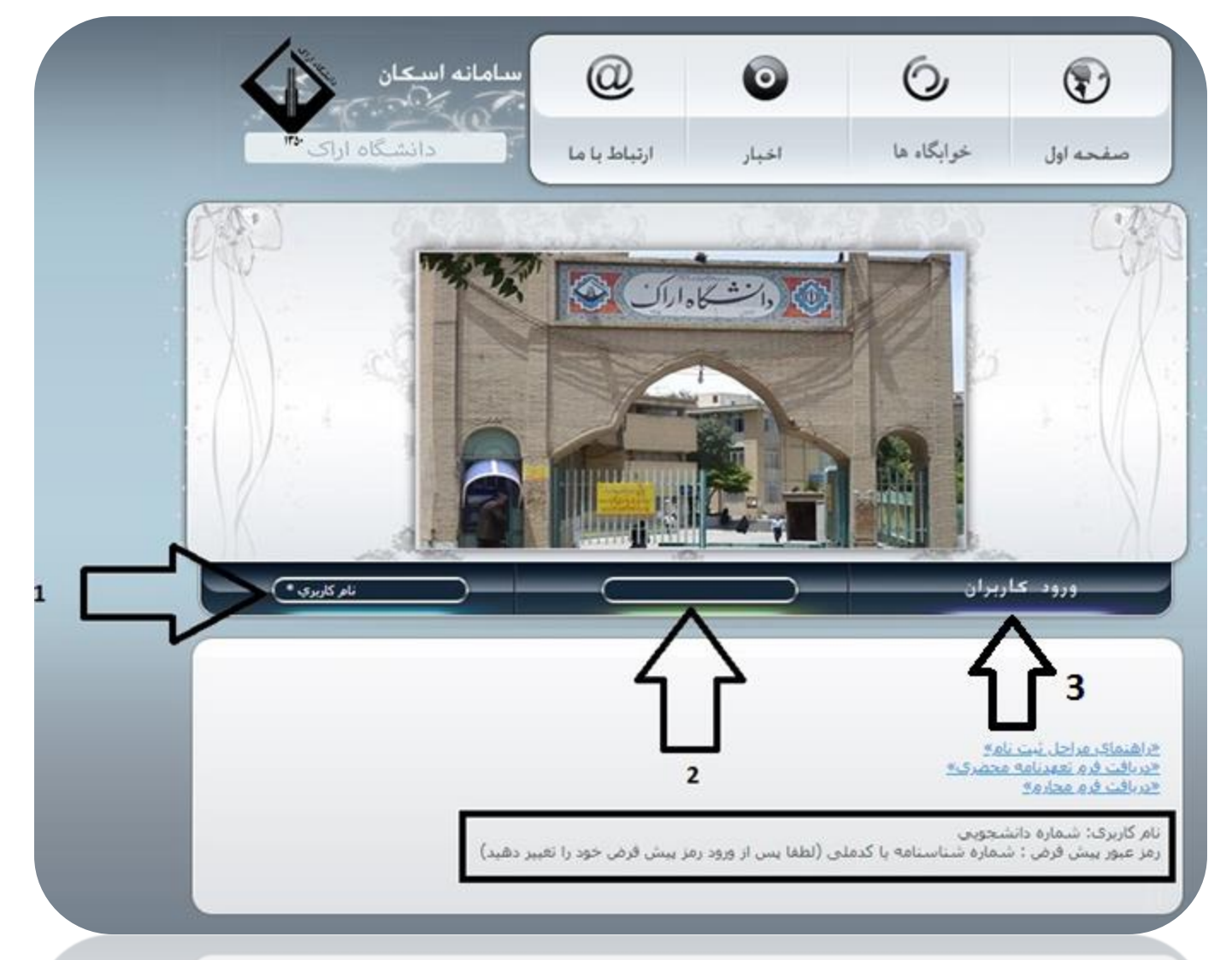

بی که بعداز وارد کردن کلمه عبو و نام کار شدند در قسمت  $\blacktriangle$ گذاشته و ݿݩݰݖ لعل دوبار ه نسبت به ثبت تقاضای اسکان اقدام نمایند.

.Server Error in '/' Application

The 'System. Web. Security. SqlMembershipProvider' requires a database schema compatible with schema version '1'. However, the current database schema is not compatible with this version. You may need to either install a compatible schema with aspnet regsgl.exe (available in the framework installation directory), or upgrade the provider to a newer version

Description: An unhandled exception occurred during the execution of the current web request. Please review the stack trace for more information about the error and where it originated in the code

Exception Details: System.Configuration.Provider.ProviderException: The 'System.Web.Security.SglMembershipProvider' requires a database schema compatible with schema version '1'. However, the current database schema is not either install a compatible schema with aspnet regsgl.exe (available in the framework installation directory), or upgrade the provider to a newer version

:Source Error

.An unhandled exception was generated during the execution of the current web request. Information regarding the origin and location of the exception can be identified using the exception stack trace below

:Stack Trace

on. You may need to either install a compatible schema with aspnet regsql.exe (available in the framework installation directory), or upgrade the provider to a newer version.]

32& failedPasswordAttemptCount, Int32& failedPasswordAnswerAttemptCount, Boolean& isApproved, DateTime& lastLoginDate, DateTime& lastActivityDate) +836

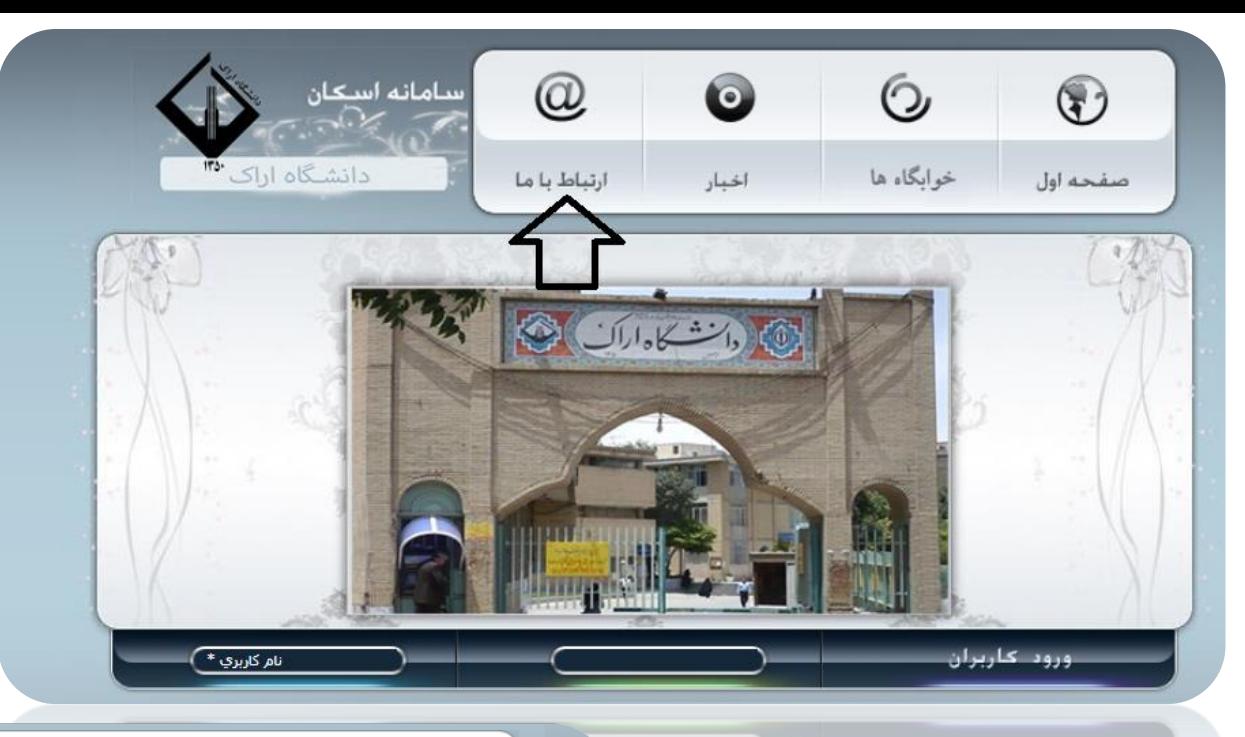

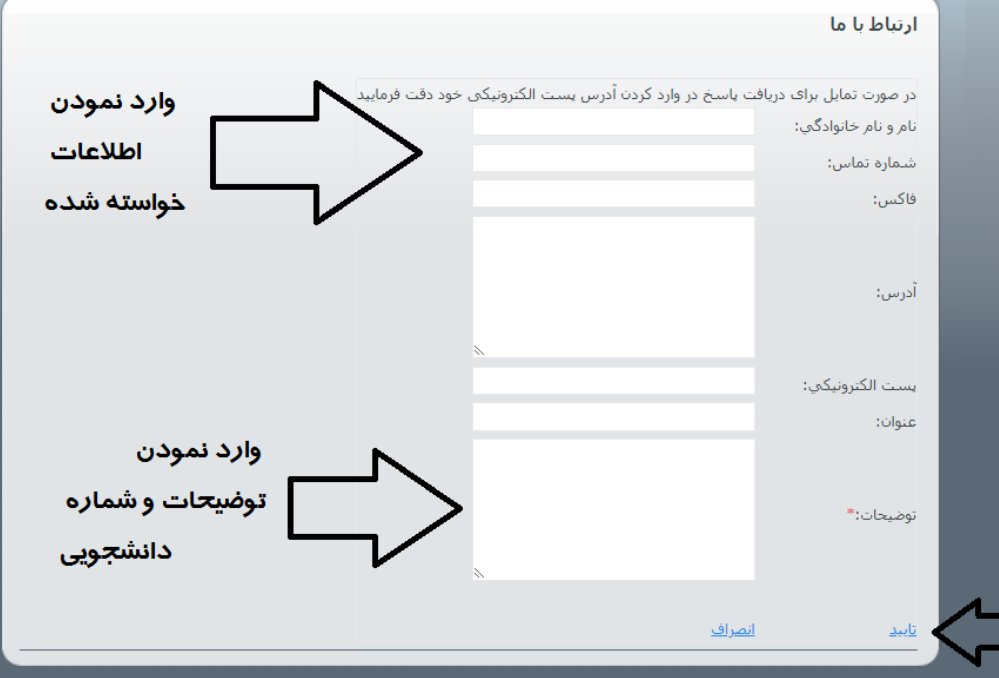

مرحله دوم: تقاضانامه اسکان

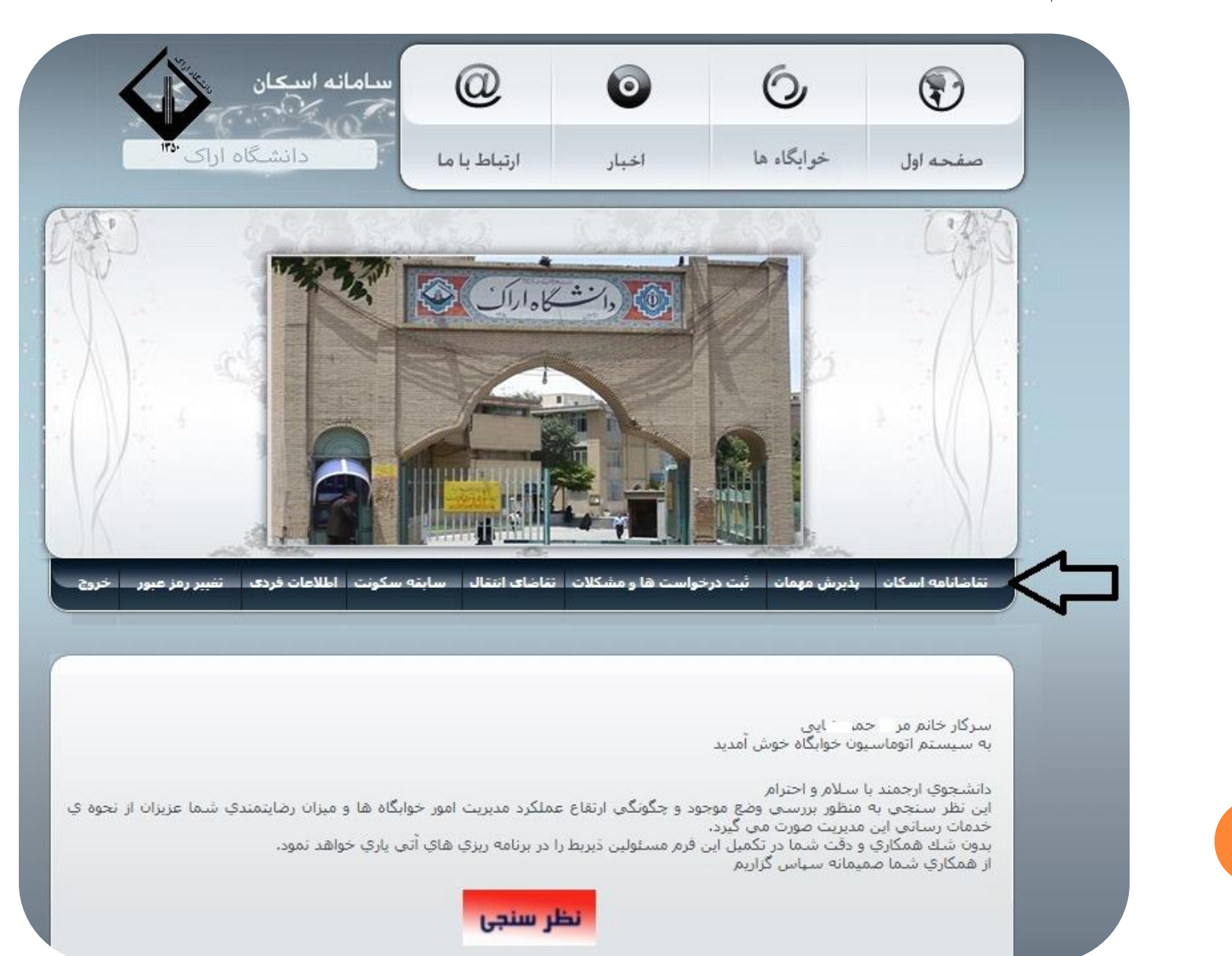

مرحله سوم: تعهد نامه

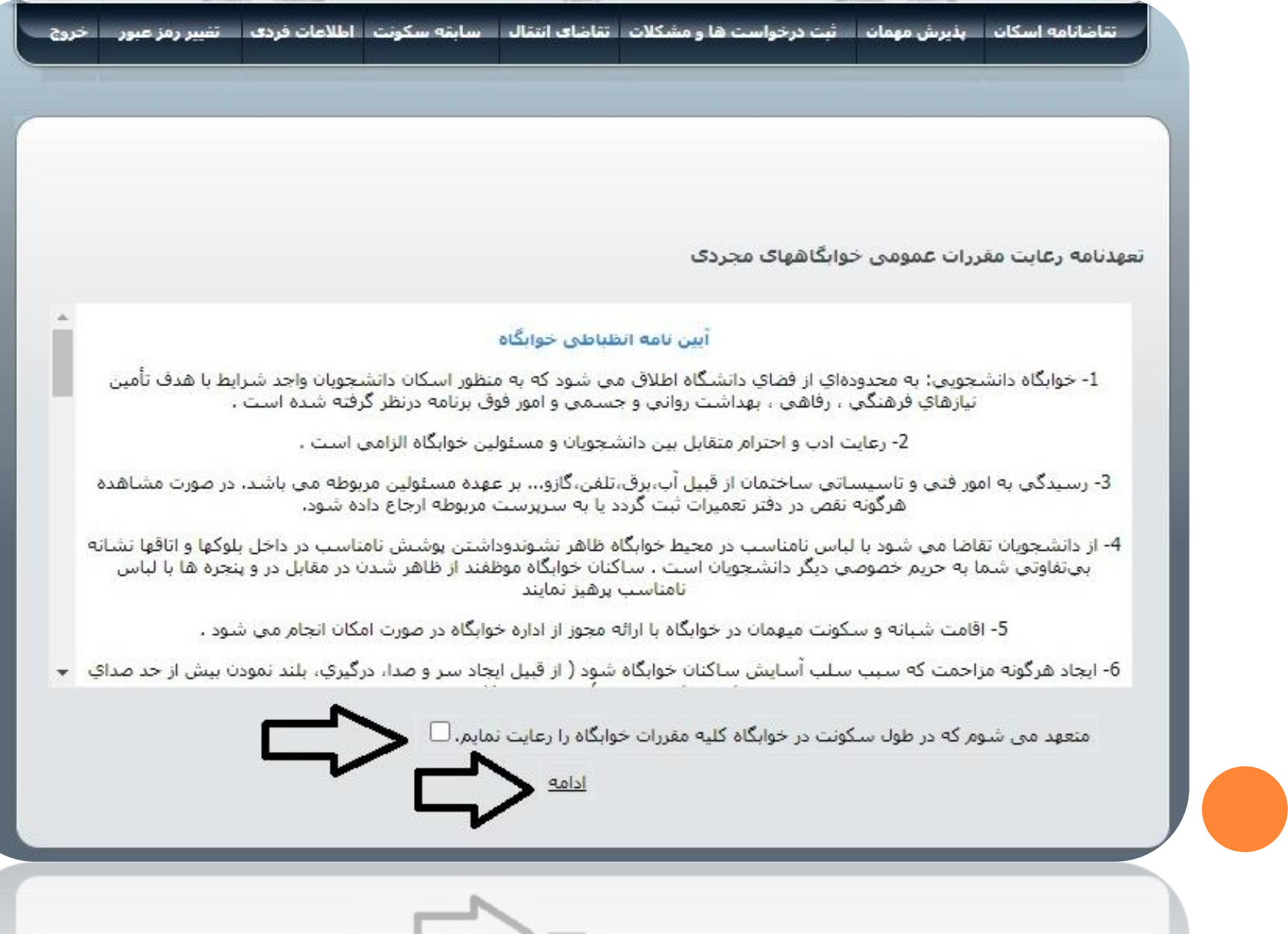

مرحله چهارم:وارد کردن اطالعات خواسته شده

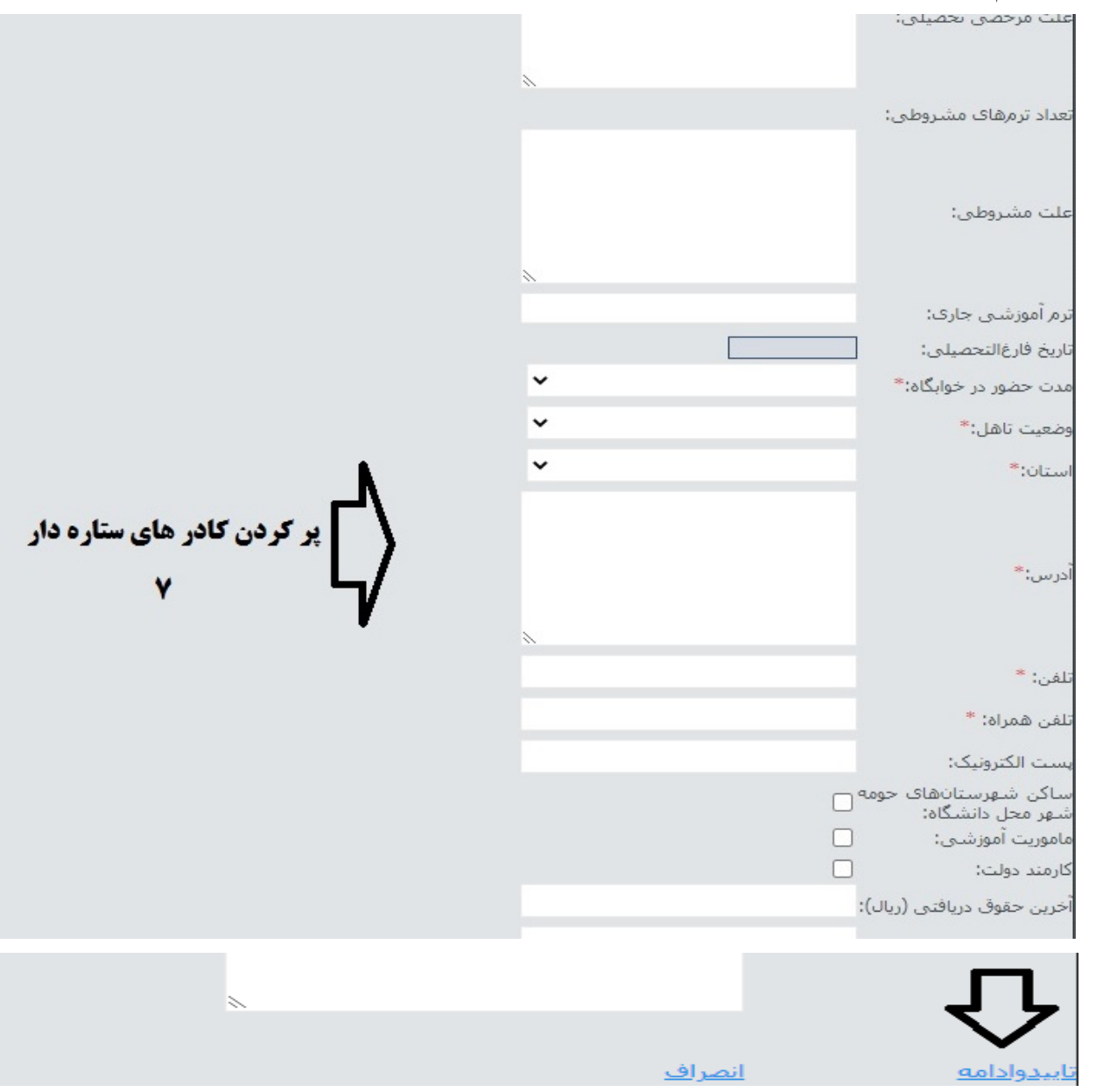

# مرحله پنجم:رزرو و یا ویرایش اتاق

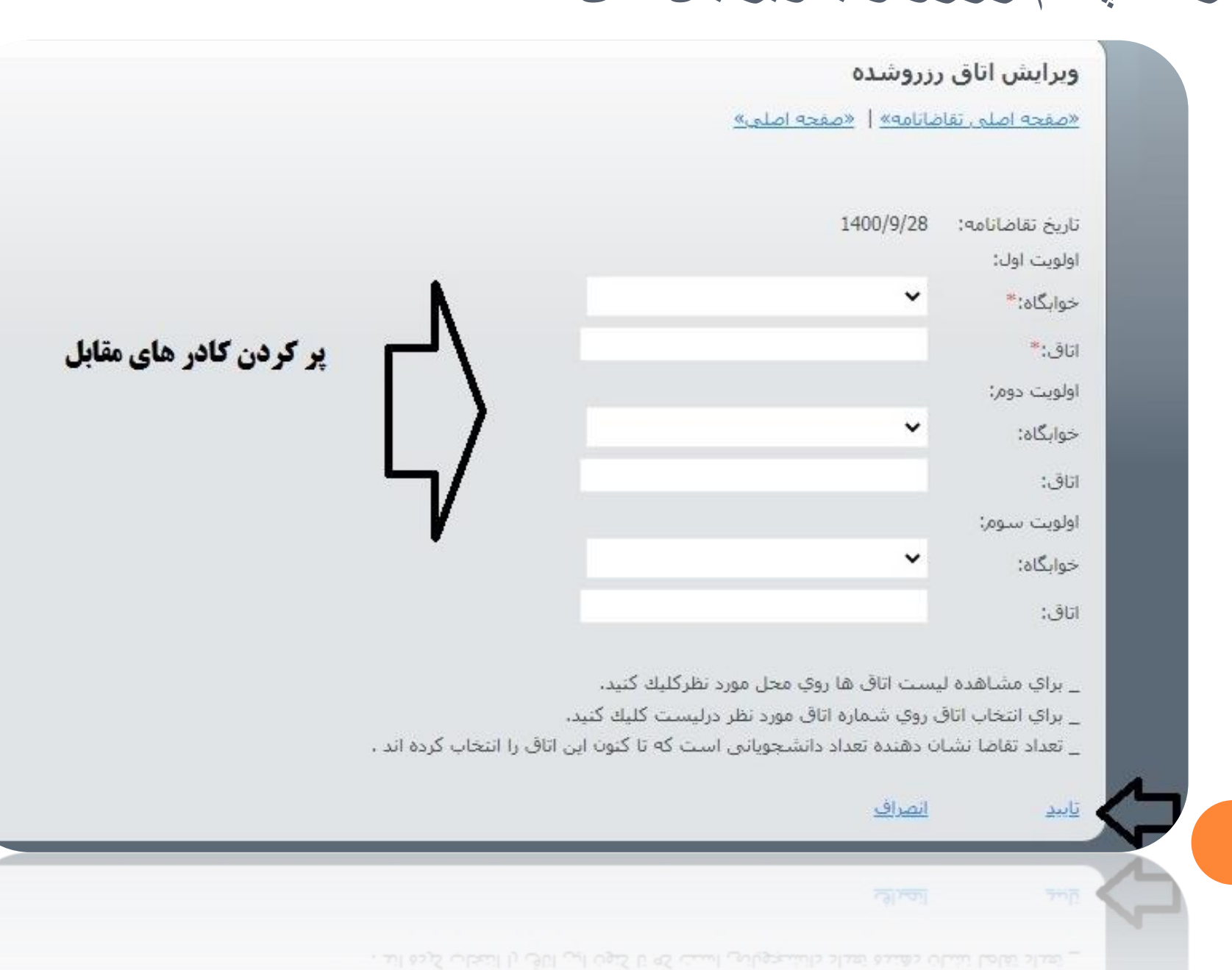

مرحله ششم:در صورت نیاز ویرایش اتاق و پیشنهاد هم اتاقی

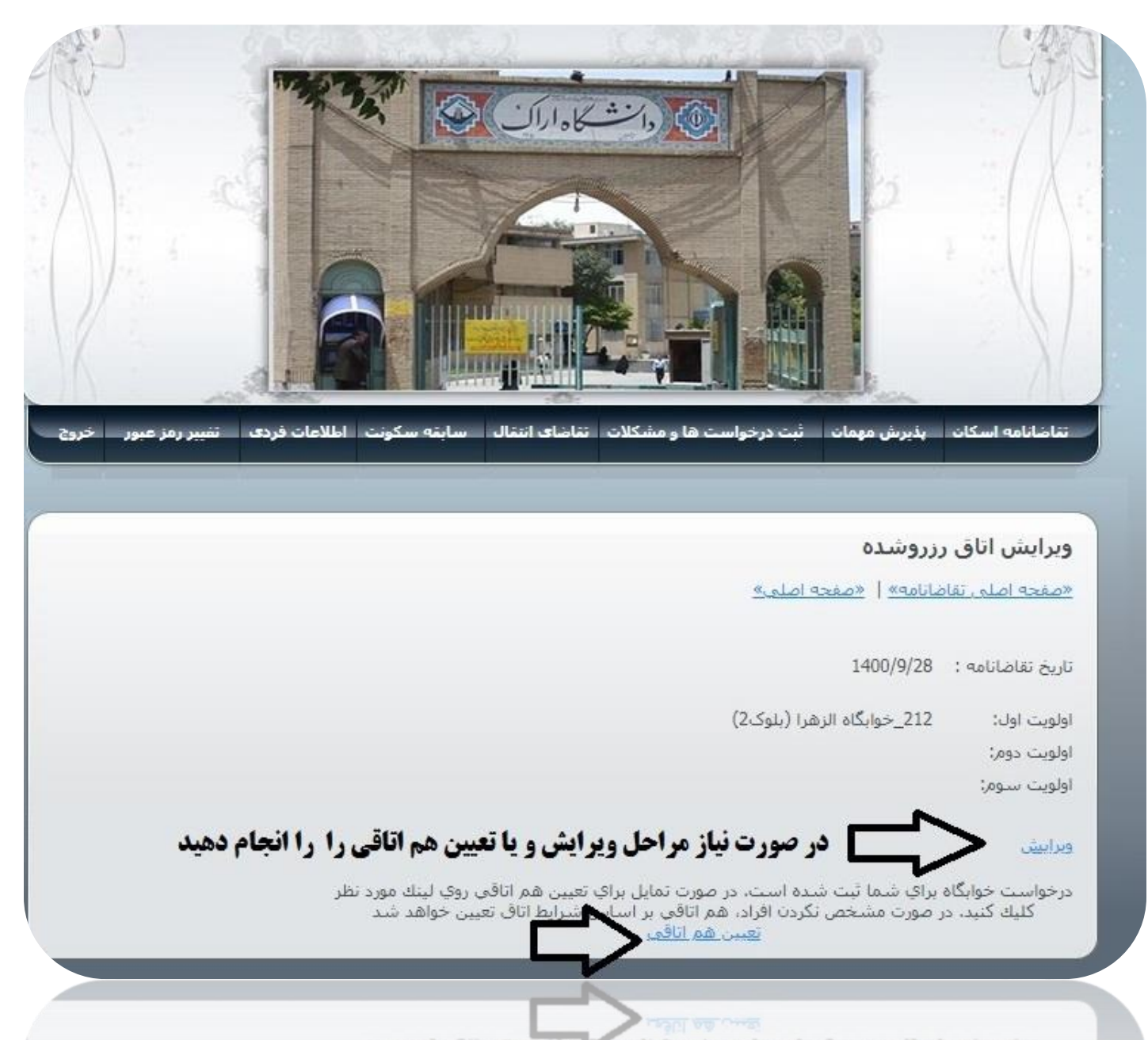